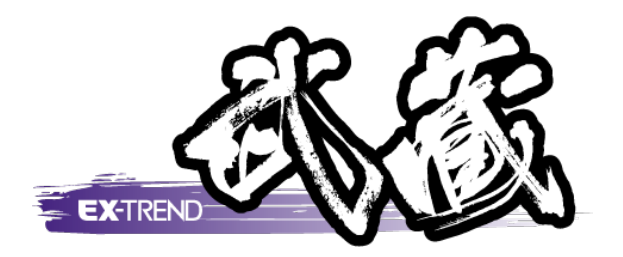

# **バージョンアップガイド** (Ver.22→Ver.22.1)

**EX-TREND 武蔵 Ver.22 から Ver.22.1 への バージョンアップ内容をご紹介しています。**

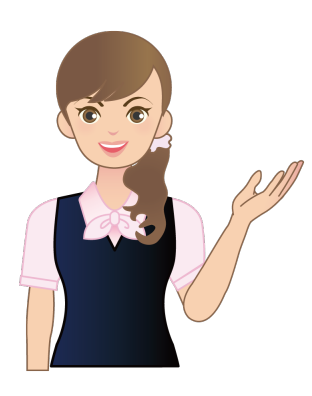

**※解説内容がオプションプログラムの説明である 場合があります。ご了承ください。**

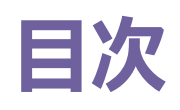

#### **バージョンアップガイド EX-TREND 武蔵 (Ver.22→Ver.22.1)**

#### **1 建設 CAD P.1**

1- 1 XFDファイル出力時に出力結果を表示 2000mg

1- 2 [基本設計データ書込み]の [管理断面設定]に [法面(2点)]を追加 \_\_\_\_\_\_\_\_\_\_\_\_\_\_\_\_\_\_\_\_\_\_\_\_\_\_\_\_\_\_\_2

**2 建設 CAD(横断丁張) P.3**

2 - 1 [TS出来形]の [管理断面設定] に [法面 (2点) ] を追加 3

#### **3 建設 CAD(3 次元設計データ作成) P.4**

- 3- 1 プロット画面 (平面) の [CADから数値を取得する] で BP-EP間の進行方向の入れ替えに対応 \_\_\_\_\_\_\_\_\_\_\_\_\_\_\_\_\_\_\_ 4
- 3- 2 前後の断面からの比例計算による断面追加 \_\_\_\_\_\_\_\_\_\_\_\_\_\_\_\_\_\_5
- 3- 3 [出来形設定]に[法長(2点)]を追加
<br>
コ

#### **4 電子納品ツール P.8**

4- 1 要領·基準案対応  $3$ 

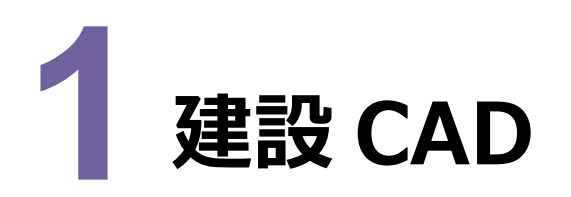

#### 建設CADの新機能をご紹介します。

#### **1 - 1 XFD ファイル出力時に出力結果を表示**

XFDファイル出力時に[XFD出力結果]ダイアログを表示して、CADデータ・座標データ・基本設計データ(線形・縦断・ 横断)・路線データ・TIN(3D)データを出力したかを確認できるようにしました。 以下のコマンドが対象です。

- ・[ファイル] [FIELD-TERRACE連携] [XFDデータへ保存]
- · [ファイル] [TREND-CORE・POINT連携] [XFDデータへ保存]
- · [ファイル] [BTXA・ONE・FIELD連携] [XFDデータへ保存]
- ・[ファイル] [CIMPHONY Plus連携] [アップロード]

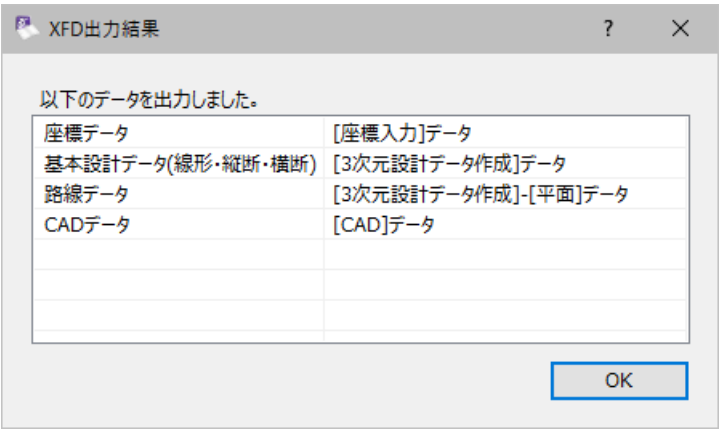

**1** 

# **1 - 2 [基本設計データ書込み]の[管理断面設定]に [法面(2 点)]を追加**

「測量計算] - 「基本設計データ書込み]の「管理断面設定]に「法長(2点)]を追加し、任意の2点を 指定して法長を設定できるようにしました。

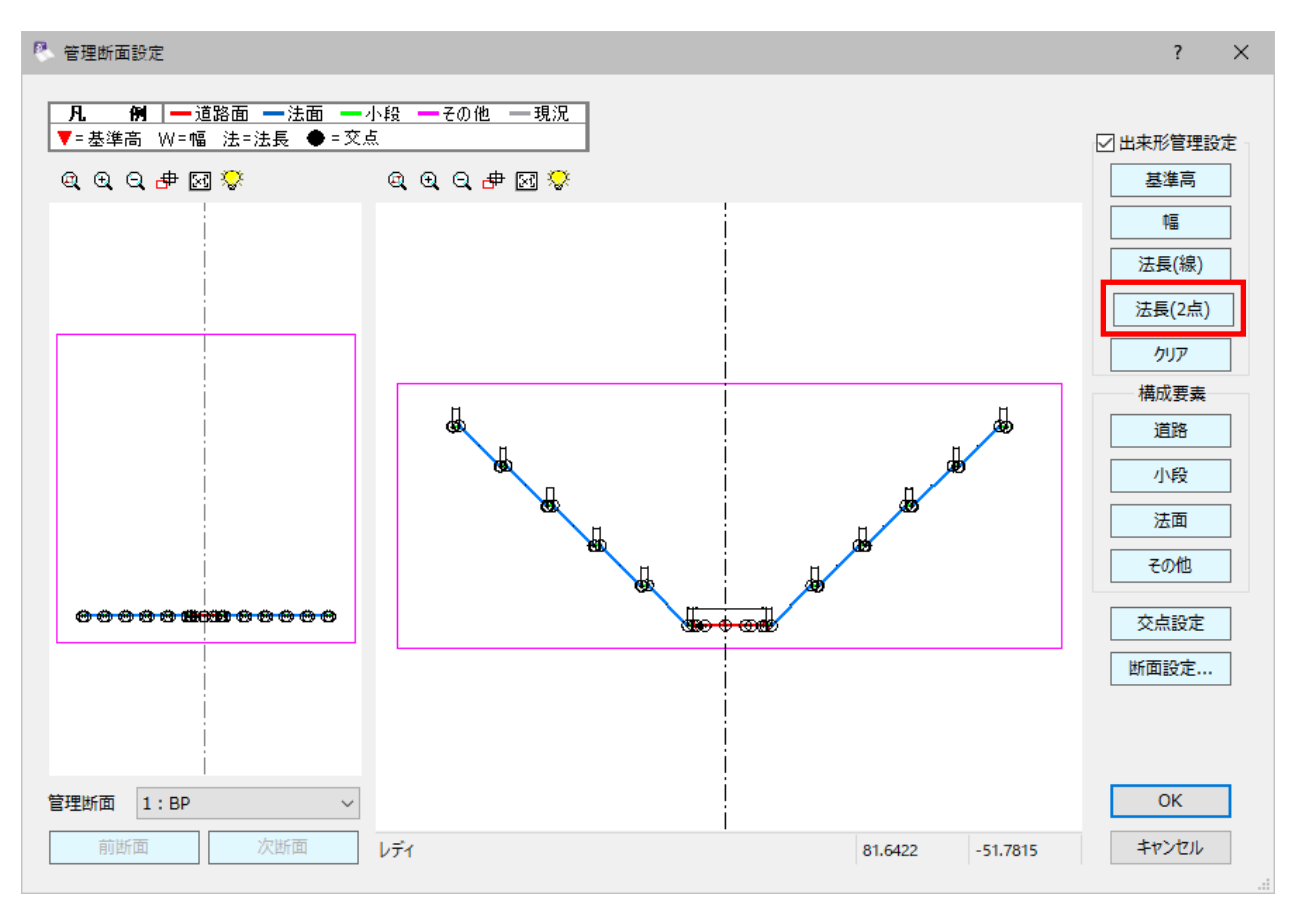

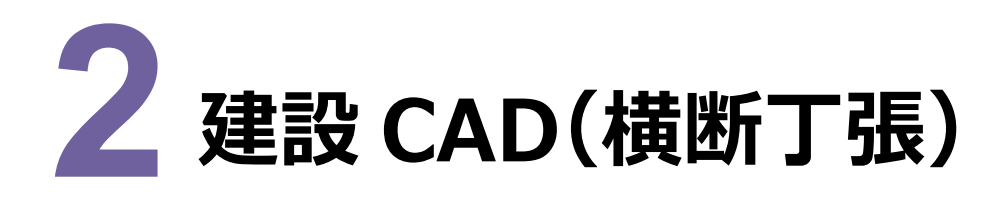

建設CADの横断丁張の新機能をご紹介します。

### **2 - 1 [TS出来形]の[管理断面設定]に[法面(2点)]を追加**

[計画]-[TS出来形]の管理断面設定]に[法長(2点)]を追加し、任意の2点を指定して法長を設定 できるようにしました。

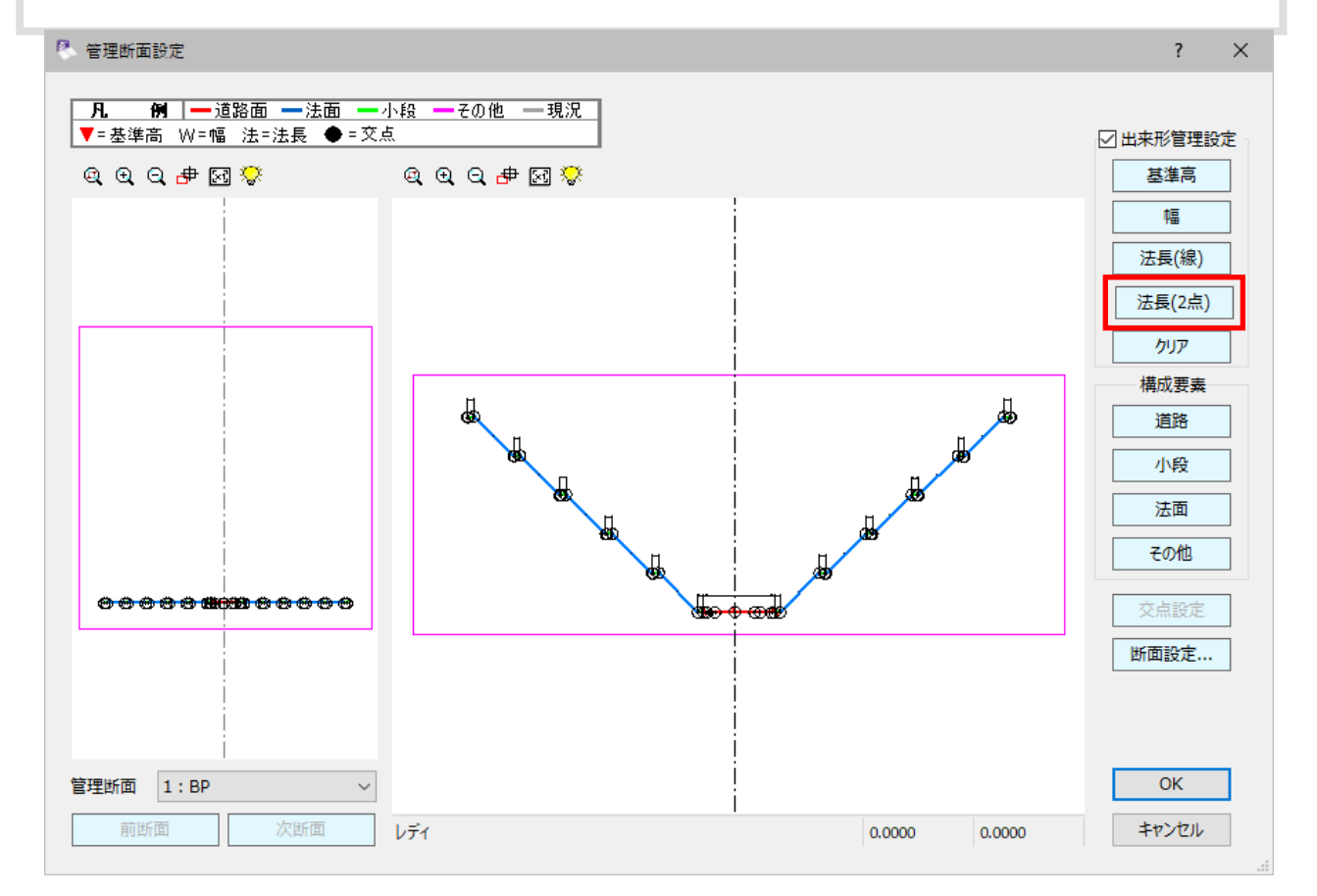

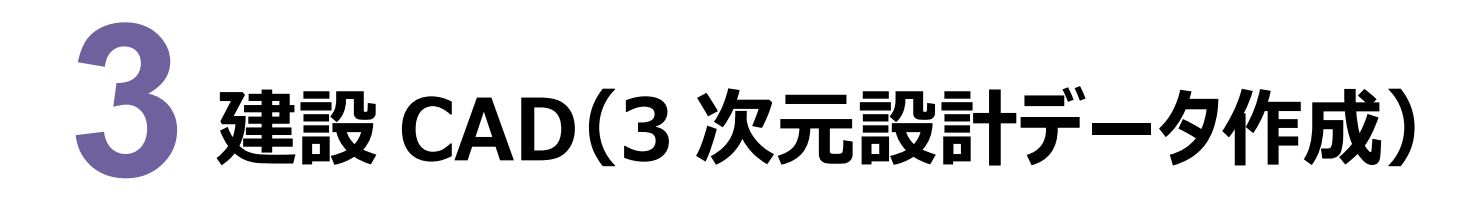

建設CADの3次元設計データ作成の新機能をご紹介します。

### $3 - 1$  プロット画面 (平面) の [CAD から数値を取得する] で **BP-EP 間の進行方向の入れ替えに対応**

プロット画面 (平面) の [CADから数値を取得する] で、確定時にBP-EPの入れ替えの有無のメッセージを表示す るようにしました。

プロットにBP-EP間の進行方向が分かるように表示されますので、入れ替えを行う場合は[はい]、入れ替えを行わ ない場合は [いいえ] をクリックしてください。

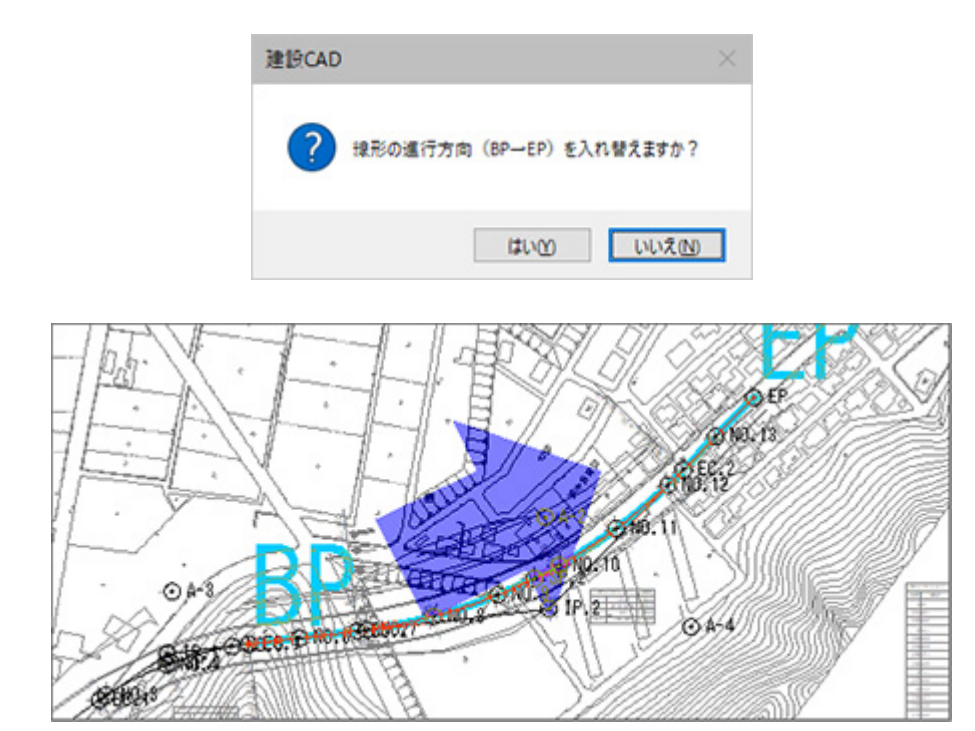

[新規断面追加] ダイアログに [形状を前後断面から比例計算する] チェックボックスを追加して、前後の断面から 比例計算して断面を追加できるようにしました。

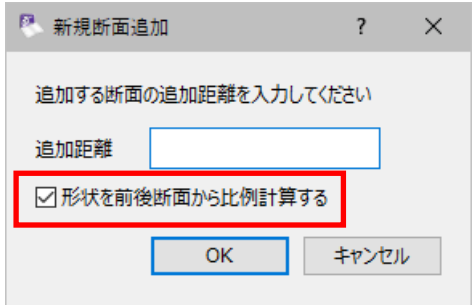

[断面編集] ダイアログの [複写] タブに [前後から比例計算] チェックボックスを追加して、前後の断面から比例 計算して断面を追加できるようにしました。

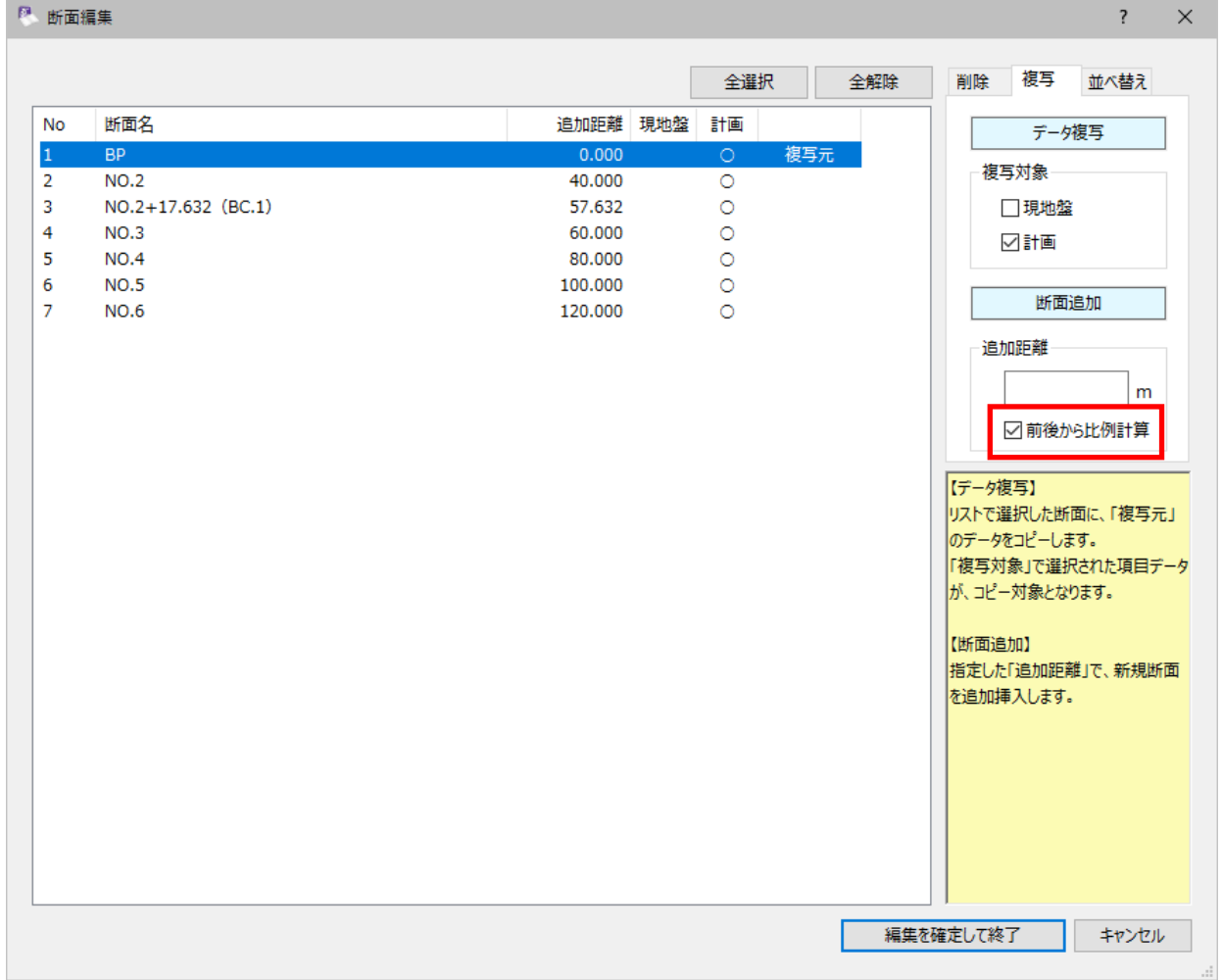

[断面選択]ダイアログに[形状を前後断面から比例計算する]チェックボックスを追加して、前後の断面から比例 計算して断面を追加できるようにしました。

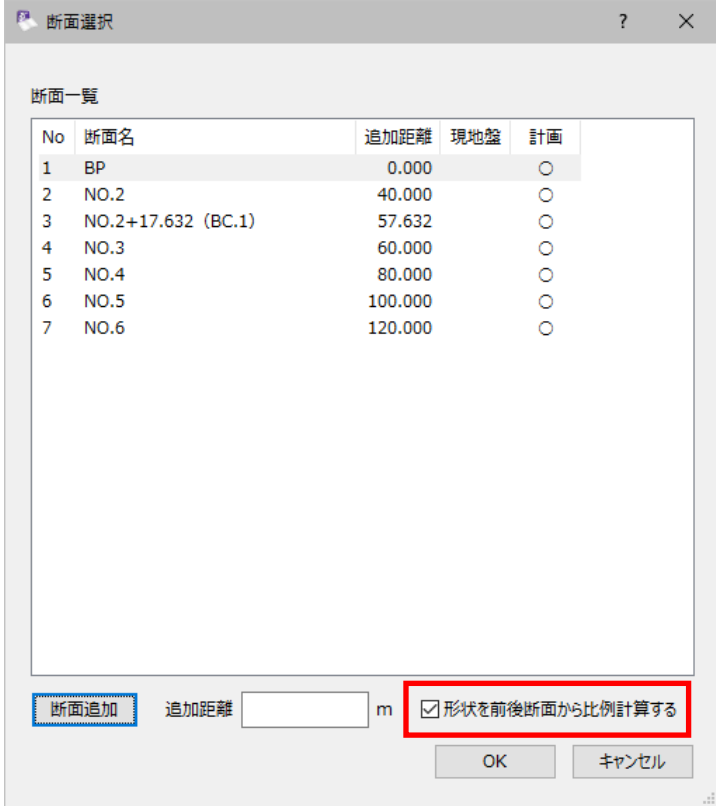

## **3 - 3 [出来形設定]に[法長(2 点)]を追加**

[出来形設定] - [横断指定] の [法長 (2点) ] を追加し、任意の2点を指定して法長を設定できるように しました。

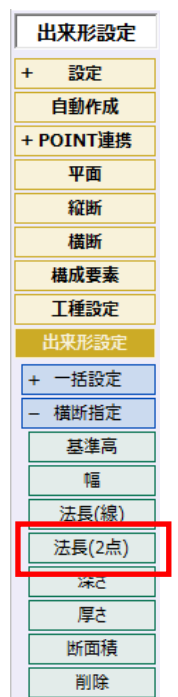

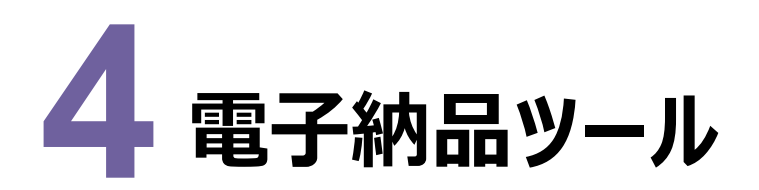

電子納品ツールの新機能をご紹介します。

# **4 - 1 要領・基準案対応**

以下の要領・基準案に対応しました。

- ・国土交通省 電子納品要領の改定 令和4年3月
- ・監督・検査要領、出来形管理要領(ICON関連)
- ・国土交通省港湾局 電子納品運用ガイドライン 令和4年3月
- ・国土交通省官庁営繕事業 電子納品運用ガイドライン 令和4年版